## **NÄRVARORAPPORTERA I LAGET.SE**

1. Skaffa inloggning, maila pontus.carlsson@pixbo.se med namn, personnummer, mailadress och vilket lag du behöver administrationsbehörighet till.

**2.** Surfa in på www.laget.se/pixbo eller www.laget.se/pixboibf. Innan du loggar in måste du gå in på den sida du ska administrera, exempelvis P00.

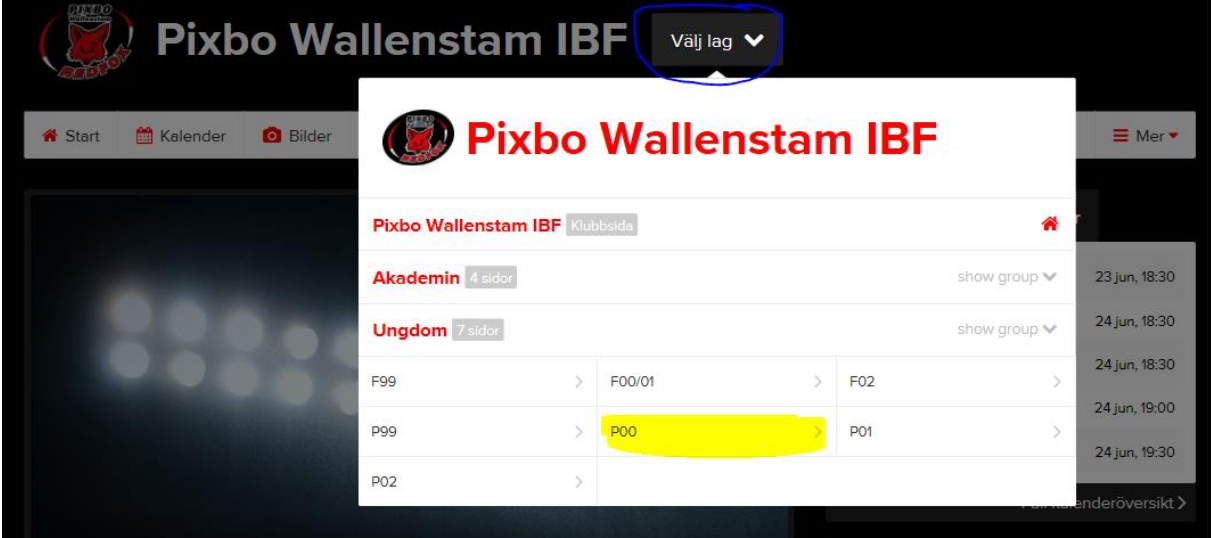

**3.** Logga därefter in, inloggning finns uppe i högra hörnet.

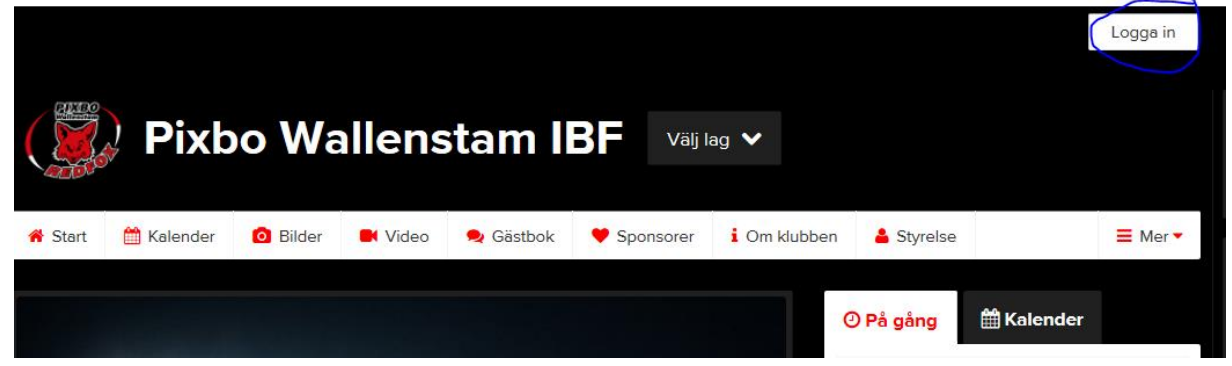

**4.** Välj Adminläge genom att klicka på "Admin" upp i vänstra hörnet efter att du loggat in.

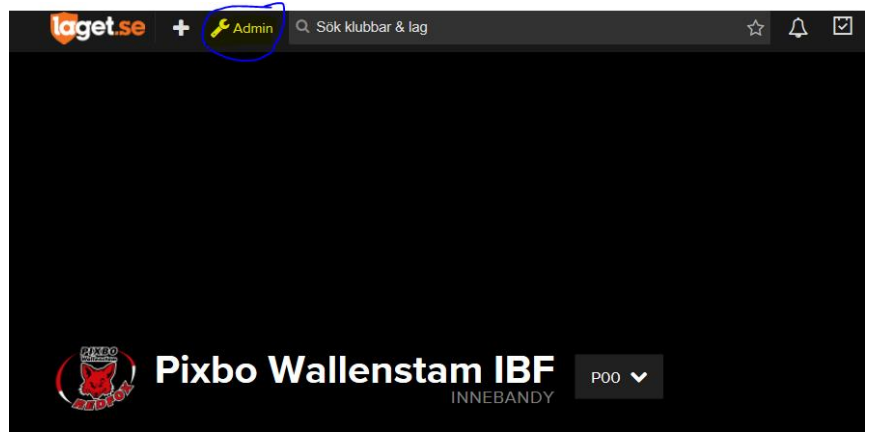

**5.** Klicka på Medlemmar och därefter "lägg till medlem" (mitten på sidan). Lägg till spelare och ledare i ditt lag via personnummer (ÅÅDDMM-XXXX) och tryck på Sök/Skapa ny.

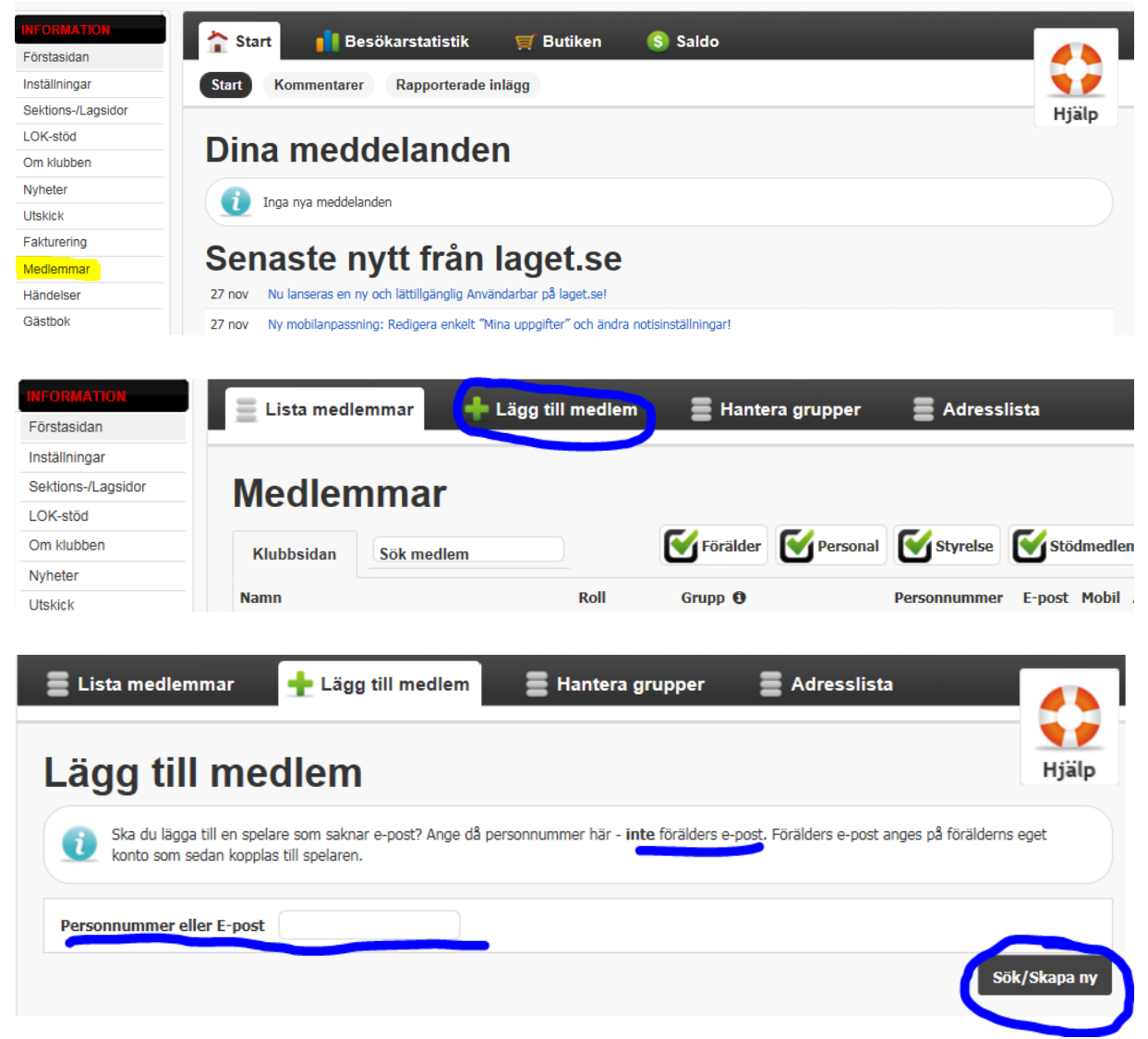

**6.** Finns spelaren redan inlagd i Laget.se kommer den upp att välja på (Bild A), om inte kommer det upp ett formulär att fylla i (Bild B). Detta steg upprepas till alla spelare och ledare är tillagda. På samma sätt kan du även lägga till personer som tillkommer senare under säsongen.

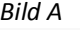

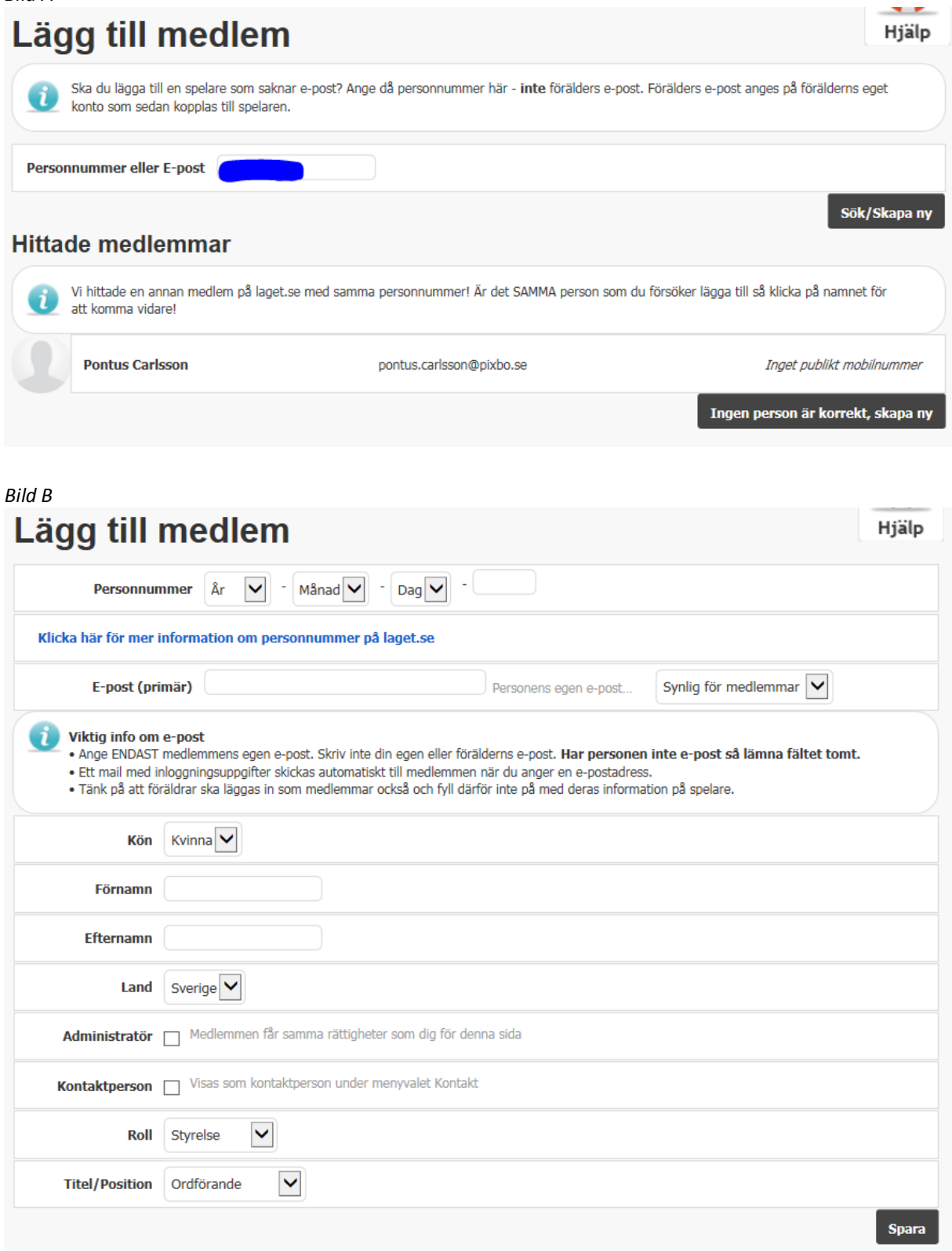

**7.** Om du vill ta bort en spelare klickar du på spelarens rad och då kommer två val upp, "Redigera" eller "Ta bort". Du klickar på "Ta bort" (Bild A) och du kommer då vidare till en ny sida (Bild B) där du trycker på "Ta bort medlem". Medlemmen kommer att finnas kvar i systemet och tas endast bort från laget. Hon eller han försvinner dock inte från närvarorapporteringen vilket kan vara skönt att veta. *Bild A*

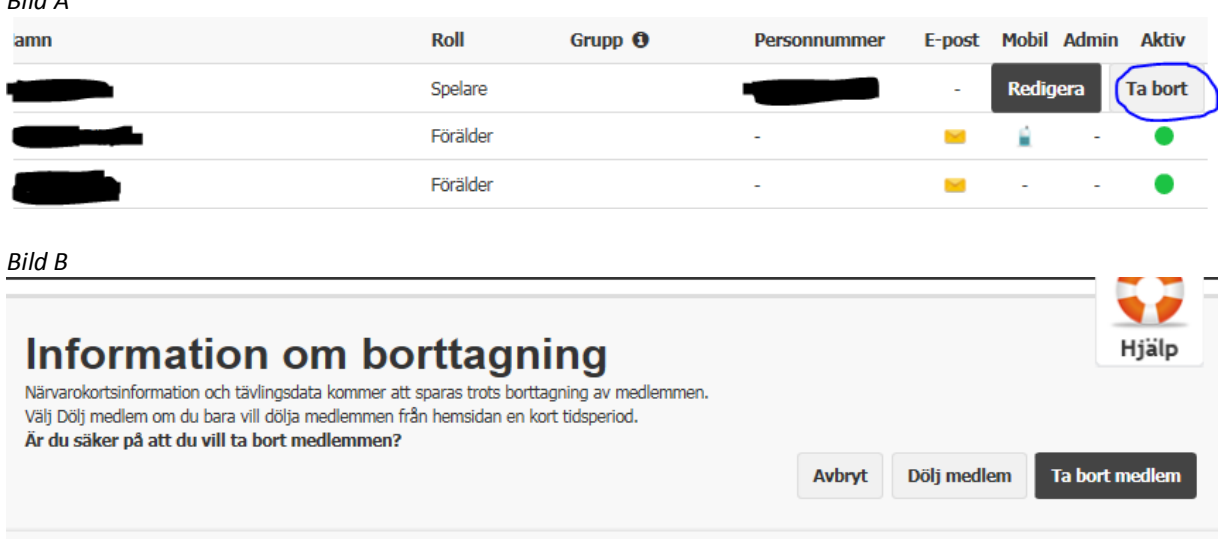